## **Checklist for Students**

Continuity of Instruction

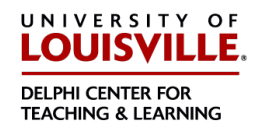

## Steps to Prepare for Possible Closure:

- Ensure that you have contact information for your instructors. This information is typically included in the course syllabus.
- Ensure that you are able to easily access your university email account so that you can stay in the loop as the university and/or your instructors release and update information.
- Review your course syllabi to learn more about your instructors' plans for continuity of instruction.
- Familiarize yourself with the tools your instructors plan on using if campus does close.

## Steps to Take If Campus Closes:

- Review your individual class syllabi for your instructors' plans. Check your course Blackboard site for additional information including announcements from your instructor.
- Plan to check your Blackboard site and your university email account regularly throughout the closure. This will ensure that you keep up to date as information changes.
- If you have technical issues, contact the help desk:
	- $\circ$  [LiveChat](https://apps.louisville.edu/it/livechat/phplive.php?d=1&onpage=livechatimagelink&title=Live+Chat+Image+Link&token=7ffab94cc3346a29f7a178fe9c379471) is our online system that allows you to communicate directly with an ITS specialist.
	- o Call IT at (502) 852-7997
	- o Access our [Online service 24/7.](http://louisville.edu/its/get-help/its-helpdesk)
	- o Live Chat and Phone Hours
		- **Monday-Thursday 6am 10pm**
		- Friday 6am 5pm
		- Saturday  $7am 5pm$
		- Sunday 10am 10pm

## Help Resources

- If you are unfamiliar with Blackboard: review **[Blackboard Learn Help for Students](https://help.blackboard.com/Learn/Student)**
- If your faculty member is using [Blackboard](https://help.blackboard.com/Learn/Student/Interact/Blackboard_Collaborate/Blackboard_Collaborate_With_The_Ultra_Experience) Collaborate Ultra to hold sessions: Blackboard [Collaborate Ultra](https://help.blackboard.com/Learn/Student/Interact/Blackboard_Collaborate/Blackboard_Collaborate_With_The_Ultra_Experience) *Note: If your instructor chooses to use synchronous online sessions, a headset or earbuds with a microphone are suggested. A webcam is also suggested for synchronous online sessions. Sessions can also be attended via phone if necessary.*
- If your faculty member asks to you record with Panopto:
	- o [Downloading the recorder app](http://cardmaillouisville-my.sharepoint.com/:b:/g/personal/jhzahr01_louisville_edu/EUZxYV1wq15Mvw1Kt9WHPK4BPmgbjOjIMkX4urcHd2atWQ?e=jbzD5A)
	- o [Creating a video, and uploading it to Blackboard](https://cardmaillouisville-my.sharepoint.com/:b:/g/personal/jhzahr01_louisville_edu/EX7U9k0ZWnVFqvmqh_yopyUB1qeVlPa8hiVy0ZbCHwH0vQ?e=WJI3FF)
	- o [Uploading an existing video](https://cardmaillouisville-my.sharepoint.com/:b:/g/personal/jhzahr01_louisville_edu/EQffRhbU_G9FlzWgI_dMG6MBYjniBaH53Kn4wFki2enJaw?e=8AWK5P)
	- o [Panopto sharing settings](https://cardmaillouisville-my.sharepoint.com/:b:/g/personal/jhzahr01_louisville_edu/EX19oEZwYQtBgpIGvS4lVp0B4JS8ax6_M6LGR6_Og6QTwQ?e=eHWWjf)